# **SAC-METAL KESME KALIPLARININ PARAMETRİK TASARIMINA YÖNELİK BİR YAKLAŞIM**

Ömer KARABIYIK<sup>∗</sup>

#### **Özet**

Bu çalışmada, sac-metal kesme kalıplarının tasarımı ve hesaplamalarını daha kolay ve hızlı bir şekilde yapılmasını sağlayan bir parametrik tasarım programı hazırlanmıştır. Tasarım programı için AutoLISP ve DCL programlama dilleri kullanılmıştır. Örnek bir uygulama olarak rondela kesme kalıbı seçilmiştir. Geliştirilen parametrik tasarım programı ile kullanıcı tarafından atanan uygun parametrelere göre AutoCAD çizim ortamında kalıp tasarımı gerçekleştirilmektedir.

**Anahtar Kelimeler:** Parametrik tasarım, Sac-Metal kesme kalıbı, Bilgisayar destekli tasarım.

# **AN APPROACH TO THE PARAMETRIC DESIGN OF SHEET-METAL CUTTING DIES**

#### **Abstract**

In this study, a parametric design program has been prepared to more easily and quickly perform design and calculations of sheet-metal cutting dies. AutoLISP and DCL programming languages have been used for the design program. A washer cutting die was selected as the sample application. The design of the sheet-metal cutting die was carried out drawing environment in AutoCAD according to appropriate parameters assigned by the user.

Keyswords : Parametric design, Sheet-metal cutting die, Computer aided design.

### **1. Giriş**

Günümüzün makine imalat sektöründe yaygın olarak, bir makine parçasının veya sisteminin üretimine geçilmeden önce, tasarım hızını ve verimliliğini artırmak amacıyla gerekli çizimler ve hesaplamalar bilgisayar ortamında gerçekleştirilmektedir. Eğer imalat, çok yinelenen ve değişkenlere bağlı tasarımları gerektiriyorsa, parametrik tasarım adı verilen bir yaklaşımın, bilgisayar destekli olarak yapılmasını sağlayan, iki veya üç boyutlu parametrik ve etkileşimli çizim ve modelleme yapabilen tasarım programları kullanılmaktadır [1, 2, 3, 4].

Parametrik tasarım, bir bütünü oluşturan elemanların sahip oldukları özelliklere, parametrik tasarım değişkenleri olarak belirlenen değerlere, ihtiyaçlar doğrultusunda yeni değerlerin aktarılması işlemi olarak tanımlanabilir. Parametrik tasarım ile önceden oluşturulan modellerin yeniden boyutlandırılması ve değiştirilmeleri daha kolaydır. Bazı bilgisayar destekli tasarım programlarının bünyesinde çalışan ve özel olarak geliştirilen diller

1

<sup>∗</sup> Süleyman Demirel Üniversitesi Teknik Eğitim Fakültesi Makine Eğitimi Bölümü, Isparta/Türkiye, E-posta: omerkarabiyik@sdu.edu.tr

yardımıyla, bilgisayar destekli parametrik tasarım çalışmaları daha verimli hale gelmektedir. AutoCAD yazılımı için geliştirilen AutoLISP programlama dili bunlardan biridir. Ayrıca komut girişlerinde kolaylık ve görsellik sağlayan DCL programlama dili, AutoLISP programlama dili gibi AutoCAD bünyesinde çalışabilmektedir. Bu sayede AutoCAD yazılımı parametrik tasarım için çok elverişli hale gelmektedir [2, 3, 4, 5, 6].

Makine endüstrisinde kullanılan; Cıvata, yay, somun, dişli çark, rondela gibi pek çok makine elemanını, parametrik olarak tanımlayabileceğimiz parametrik tasarım yaklaşımına dahil edebiliriz. Aynı şekilde; asansör, elevatör, konveyör, dişli kutusu, bükme ve kesme kalıpları, duvar kalıpları gibi pek çok sistemi de parametrik olarak tanımlayabiliriz. Parametrik olarak tanımlayabildiğimiz tüm eleman ve sistemlerin tasarımlarını, parametrik tasarım programlarıyla gerçekleştirebiliriz [2, 7].

Bu çalışmanın uygulama konusu olan rondela kesme kalıpları parametrik tasarıma elverişli bir yapıya sahiptir. Yapısı itibariyle rondelalar standart makine elemanlarındandır ve rondelaları tanımlayan birbiriyle bağıntılı parametreleri mevcuttur. Bu elemanların üretiminde kullanılacak kalıpların da, rondela parametrelerine bağlı olarak değişen; zımba ölçüleri, alt ve üst kalıp ölçüleri, kesme kuvvetleri gibi parametreleri mevcuttur. Bu özellikleri dikkate alındığında, kesme kalıplarının tasarım ve hesaplamaları parametrik tasarım programları sayesinde kolay ve hızlı bir şekilde yapılabileceği görülmektedir.

#### **2. Rondela Kesme Kalıbı**

Makine endüstrisinde kullanılan rondelalar saç malzemeden imal edilirler. Rondela geometrisine uygun tasarlanmış zımbaların, sacı kesmesi suretiyle üretilen rondelalara ait kesme kalıplarının tasarımında (Şekil 1), geometrik hesaplamalarının yanında mukavemet hesaplamalarının da yapılması gerekmektedir. Bu çalışmada pratik uygulamaya yönelik tasarım ve hesapları yapılmıştır.

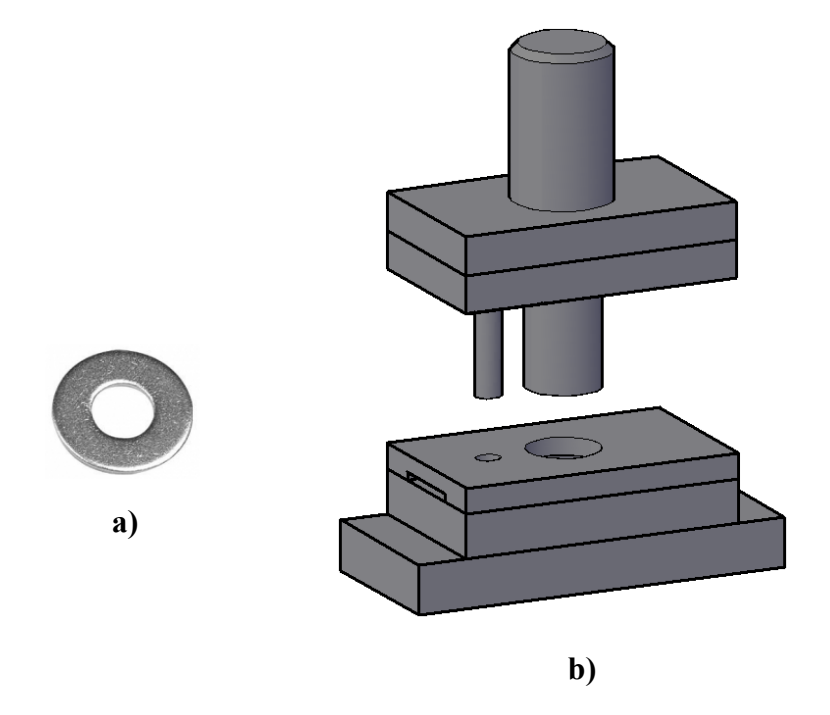

**Şekil 1.** a) Rondela, b) Dayamalı iki kademeli rondela kesme kalıbı

### **2.1. Şerit Malzemenin Hazırlanması**

Şerit malzeme hazırlığı, kalıp tasarımında gerçekleştirilecek ilk işlemlerden biridir. Kalıplanacak parçanın biçimi ve boyutları ile tercih edilen kalıplama işlemine uygun olarak hazırlanacak şerit malzemedeki kesme payı miktarları veya artık malzeme yüzdesinin en az seviyede tutulması önemlidir. Bunun için "şerit malzeme yerleşim planı" adı verilen bir planlama yapılır. Şekil 2'te, rondelalar için yapılmış genel bir yerleşim planı gösterilmiştir. Tercih edilecek kalıplama işlemine göre yerleşme planı da değişiklik göstermektedir [9, 10].

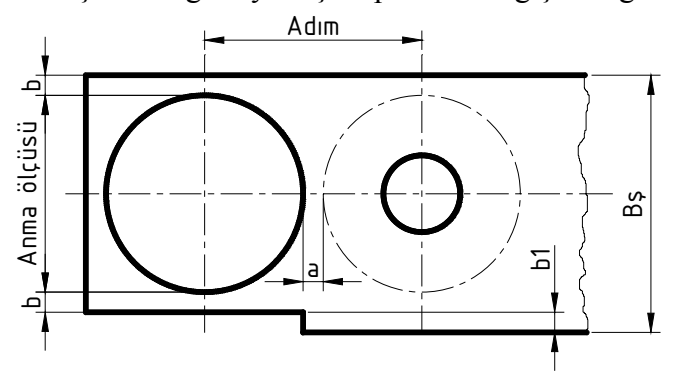

**Şekil 2.** Rondela yerleşim planı

Yerleşim planıyla ilgili olarak hesaplanması gereken büyüklükler için aşağıdaki eşitlikler kullanılır [8]. Üç farklı kalıplama işlemine göre şerit malzeme genişliği de farklı hesaplanır. Şekil 2'deki parametrelere göre;

**a**-Dayamalı kalıplama işlemine göre şerit genişliği:  $B_n = A m m a$  ölçüsü +  $3.b$  (mm)

**b**-Tek yan-çakılı kalıplama işlemine göre şerit genişliği:  $B_n = \text{Arma}$  ölçüsü + 2. b +  $b_1$  (mm)

**c**-Çift yan-çakılı kalıplama işlemine göre şerit genişliği:  $B_n = \text{Arma}$  ölçüsü + 2.  $b$  + 2.  $b_1$  (mm)

Bu çalışmada konu edilen rondela kesme kalıbı için tasarımcının, yukarıda "a" şıkkında belirtilen dayamalı kalıplama işlemini tercih ettiği varsayılarak, yerleşim planı için yapılan hesaplamalar ve çizimler buna göre yapılmıştır.

"n" bir adımda üretilen parça sayısı olmak üzere, tek parça için sarf edilen şerit malzeme yüzey alanı;

$$
S = \frac{Adm \cdot B_{\rm g}}{n} \quad (\text{mm}^2)
$$

"S1" üretilecek (kalıplanacak) parçanın yüzey alanı ise, yerleşim planı yapılan şerit malzemenin

"% üretim" ve "% kesme payı" miktarları aşağıdaki gibi bulunur.

$$
\frac{96 \text{Uretim} = \frac{S_1}{S} \cdot 100}{96 \text{Kesme pay} = \frac{S - S_1}{S} \cdot 100}
$$

Tasarımda, muhtemel yerleşim planları içinden % üretim oranı yüksek olan tercih edilir.

## **2.2. Rondela Kesme Kalıbı İçin Mukavemet Hesaplamaları**

Kalıp elemanlarının tasarımında şerit malzeme hazırlığının ardından yapılması gereken bir diğer işlem, kalıpta kullanılan fonksiyonel bazı elemanların mukavemet hesaplamalarının yapılmasıdır. Önce, toplam kalıplama kuvvetinin hesaplanması gereklidir. Bunun için, kesilen parçanın çevre uzunluğu "*LT*", şerit saç malzeme kalınlığı "*T*" ve kesme direncinin "*τd*" önceden bilinmesi gerekmektedir. Ayrıca pres emniyet katsayısı *EKS*'nin de göz önünde bulundurulması gerekir. Genellikle pres emniyet katsayısı *EKS*=1.5…4 arasında tavsiye edilir. Toplam kalıplama kuvveti "*P*" ve emniyetli kalıplama kuvveti "*P(em)*" aşağıdaki formülle hesaplanır [8].

 $P = L_T$ ,  $T$ ,  $\tau_d$  (kg)  $P_{(em)} = P \cdot EKS$  (kg)

Kalıplama için gerekli iş "*A*" aynı zamanda pres volanı tarafından üretilmesi gereken iş miktarıdır [12].

$$
A = \frac{(1 - \%ZBO) . T . P}{1000} \text{ (kg.mm)}
$$

Kesme kalıplarında kullanılan zımbalar flambaja uğrarlar, o nedenle zımbaların flambaj boyunun *Euler* denklemine göre hesaplanması gerekir. Çoklu zımbaların bulunduğu kalıplarda, hesaplama yapılırken kesit alanı en küçük olanı alınır ve flambaj boyu hesaplanır. Flambaj boyu hesabı için aşağıdaki eşitlikler kullanılır.

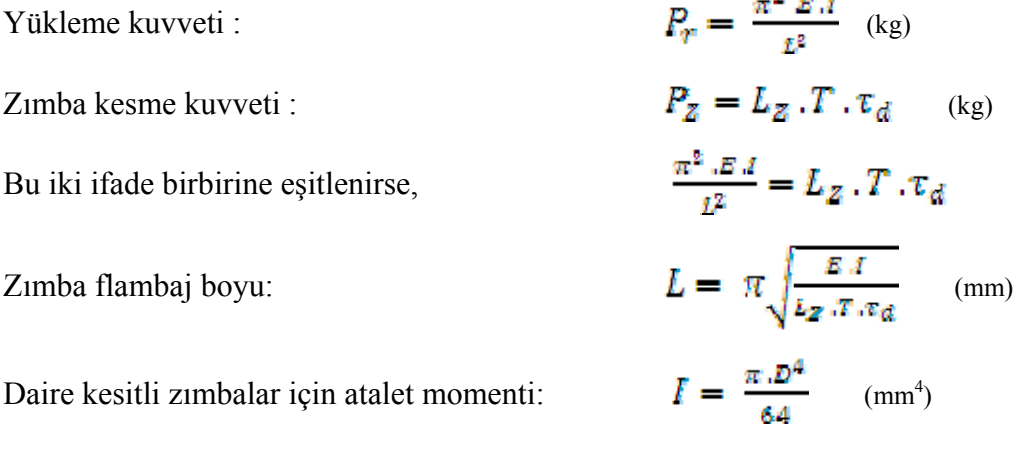

Dişi kalıp ölçülerinin belirlenmesinde bazı hazır çizelgeler kullanılır (Çizelge 1).

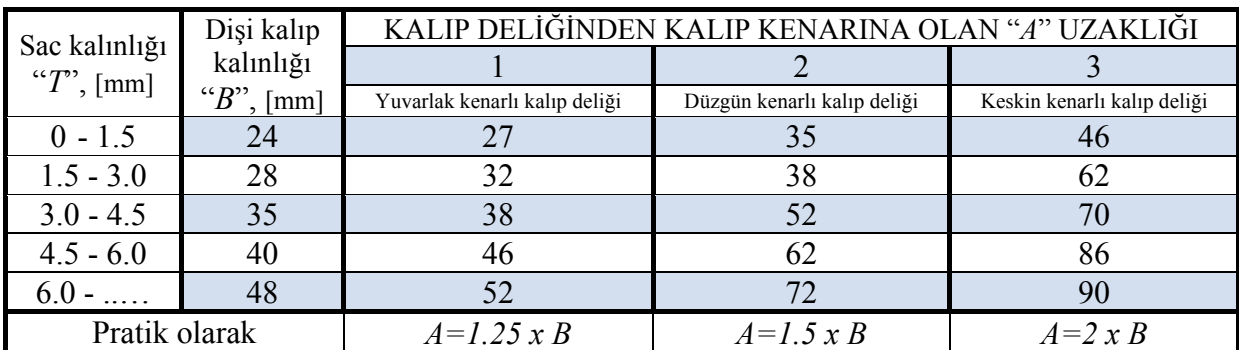

### **Çizelge 1.** Dişi kalıp ölçüleri

Zımba plakasının kalıp üst plakasına montajında kullanılan cıvata çapı ve sayısının hesaplanması kalıp tasarımının bir parçasıdır. Çünkü zımba plakasın montajında kullanılan cıvatalar dişi kalıbın montajında kullanılan cıvatalardan daha fazla zorlanırlar. Bu nedenle tüm kalıp için kullanılacak olan cıvata çapı ve sayısının hesaplanmasında, kalıp üst plakası ile zımba plakasını birleştiren cıvataların hesabı referans alınabilir. Hesaplamada öncelikle kesme kalıplarında yatay konumlu kuvvet olan "*Fx*" 'in bulunması gerekir. Bunun için aşağıdaki eşitlik kullanılır.

$$
F_x = \frac{P \cdot C}{(1 - \%ZBO).T} \qquad \text{(kg)}
$$

Cıvata ile birbirine bağlanılacak olan kalıp üst plakası ile zımba plakası arasındaki sürtünme kuvveti, maksimum cıvata çapı ve sayısının bulunmasında öncelikli olarak hesaplanır. Bunun için sürtünme katsayısı formülünden yararlanılır [8].

 $\ldots$  Fatay konumiu kuwet  $(F_k)$ 

Sürtünme katsayısı :

Sintumne kuvveti:

\n
$$
F_s = \frac{P \cdot C}{(1 - \% \text{ZBO}) \cdot T \cdot \mu} \quad \text{(kg)}
$$

Minimum cıvata çapı ve sayısının hesaplamasında sürtünme kuvveti, cıvatanın kesme kuvvetine eşitlenir.

C<sub>i</sub>vata kesme kuvveti : *P* 

Civata kesme kuvveti : 
$$
P_c = F_s = \frac{\pi \cdot d_e^2 \cdot \tau_{dc}}{4}
$$
,  $n$  (kg)  
Buradan cvata diş dibi çapi :  $d_c(mén) = \sqrt{\frac{4 \cdot F_s}{\pi \cdot \tau_{dc} \cdot n}}$  (mm)  
Civata sayısı :  $n_{(min)} = \frac{4 \cdot F_s}{\pi \cdot \tau_{dc} \cdot d_e^2}$  (adet)

Kesme kalıplarında kesme işleminin düzgün gerçekleşebilmesi için kesme boşluğu adı verilen bir boşluk verilmelidir [12.13]. Boşluk değerleri hazır tablolardan seçilebileceği gibi hesaplama yoluyla da belirlenebilir. Kesilecek sac kalınlığına göre kesme boşluğu aşağıdaki eşitliklerle hesaplanır.

*T* ≤ 3 mm den ince saclar için tek taraflı kesme boşluğu :  $\mathbf{C} = \mathbf{x} \cdot \mathbf{T} \cdot \sqrt{\mathbf{t}}$  (mm)

Burada "*x"* katsayısı 0,005 ile 0,035 arasında bir değerdir.

- Hassas kesmelerde temiz yüzeyler için  $x = 0.005$
- Yüzey önemli değilse  $x = 0.035 0.04$
- Genel amaçlı kalıplarda  $x = 0.01$  alınır.

*T>3* mm'den kalın saclar için tek taraflı kesme boşluğu:  $C = [(1,5, x, T - 0, 0.015), \sqrt{\tau}]$  (mm)

Delme işleminde kesme boşluğunu dişiye vermemiz gerekir [13], yani dişi delik çapı, anma ölçüsünden kesme boşluğunun iki katı kadar (+ *2.C*) büyük yapılır. Burada kesmeyi zımba yapar dolayısıyla parçanın ölçüsünü zımbanın ölçüsü tayin eder [8].

#### **3. Geliştirilen Parametrik Tasarım Programı**

Bilgisayar destekli tasarım programları tasarımcıya; tasarımların kısa sürede tamamlanması, hataların en aza indirilmesi, tasarım kalitesinin artırılması gibi önemli üstünlükler sağlamaktadır [11]. Kalıp tasarımı süreçleri dikkate alındığında, birbiriyle çalışan parçaların sorunsuz bir şekilde görevini yerine getirebilmesi için, öncelikle gerekli hesaplamaların hatasız yapılmasından sonra, bulunan ölçü ve boyutların eksiksiz ve tam olarak çizime aktarılması gerekir. Bu amaçla, rondela kesme kalıbı tasarımı ve çizimi için bir parametrik tasarım programı hazırlanmıştır. Program AutoLISP programlama dilinde yazılmıştır. Programa ait akış şeması Şekil 3'te gösterilmiştir. Program alt modüllerden oluşmakta ve modüllere veri girişi DCL (Dialog Control Language) ile hazırlanan diyalog kutuları ve "Command" satırı yardımıyla yapılmaktadır.

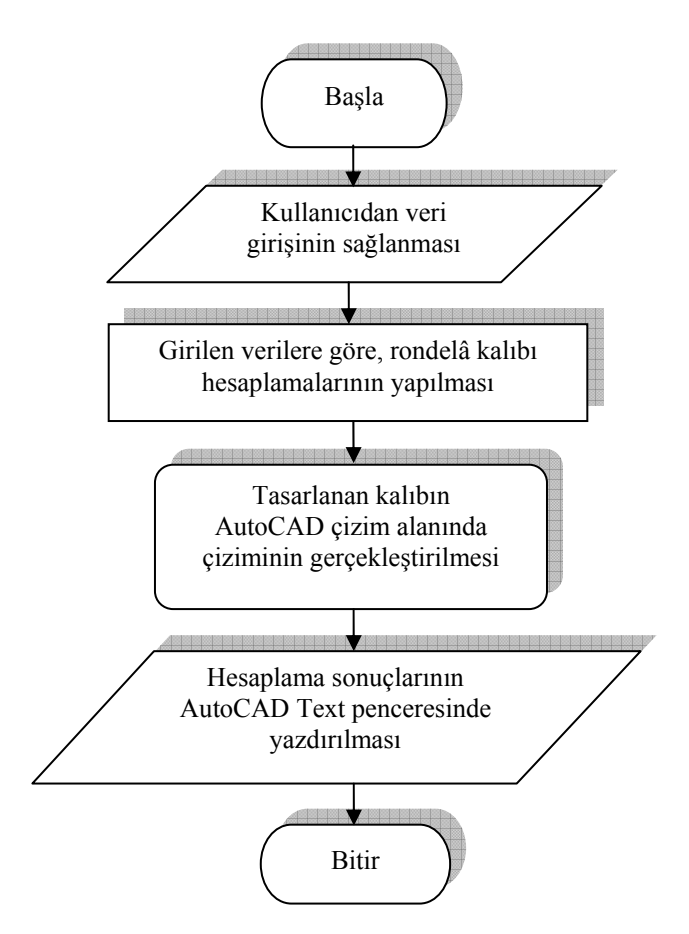

**Şekil 3.** Program akış şeması

AutoCAD programı çalıştırıldıktan sonra açılan boş bir standart çizim sayfasında, "rondela.lsp" isimli AutoLISP uygulaması yüklenerek, uygulamayı başlatacak komut adı girilmesi durumunda Şekil 4'te gösterilen diyalog kutusu ekrana gelir. Diyalog kutusu üzerinde kullanıcı tarafından girilmesi istenen veri girişi için text kutuları mevcuttur. Bu text kutularına başlangıçta güncel değerler verilmiş olup, kullanıcı isterse bunları değiştirerek kendi isteğine uygun kalıp tasarımını gerçekleştirebilmektedir.

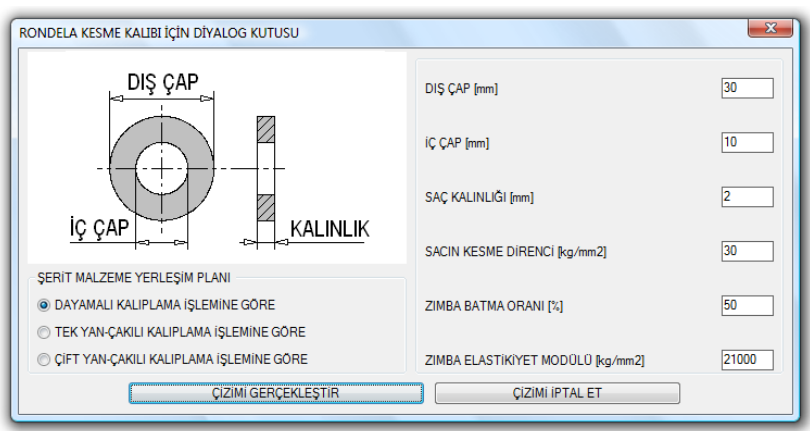

**Şekil 4.** Diyalog kutusu

Bu diyalog kutusu üzerinde, tasarımı yapılacak kesme kalıbına ait parametrelerin girilmesinin ardından "ÇİZİMİ GERÇEKLEŞTİR" butonuna basılmasıyla diyalog kutusu ekrandan kaybolur ve program bir sonraki işlem olarak kullanıcıdan AutoCAD çizim ekranı üzerinde çizimin başlatılacağı bir noktanın belirlenmesini ister. Girilen parametrelere göre programın arka planında saniyeler içerisinde gerekli hesaplamalar yapılarak çizim için gerekli büyüklükler belirlenir ve AutoCAD çizim komutları kullanılarak ve başlangıç noktası referans alınarak kesme kalıbı çizimi gerçekleştirilir (Şekil 5).

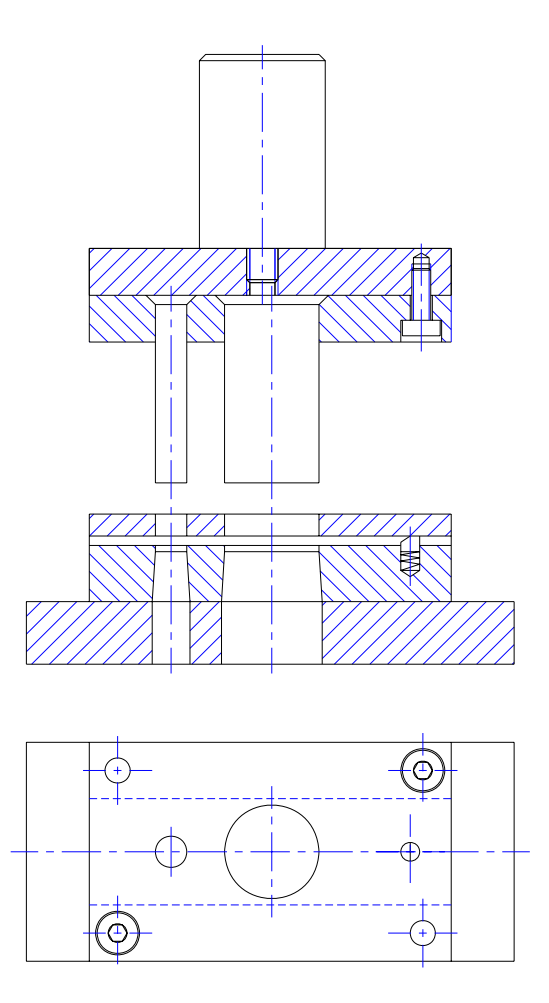

**Şekil 5.** AutoCAD çizim ekranına çizdirilen kesme kalıbı

En son olarak AutoCAD "Text" penceresinden görülebilecek olan hesaplama sonuçlarının yazdırılmasıyla programın çalışması sonlanır (Şekil 6).

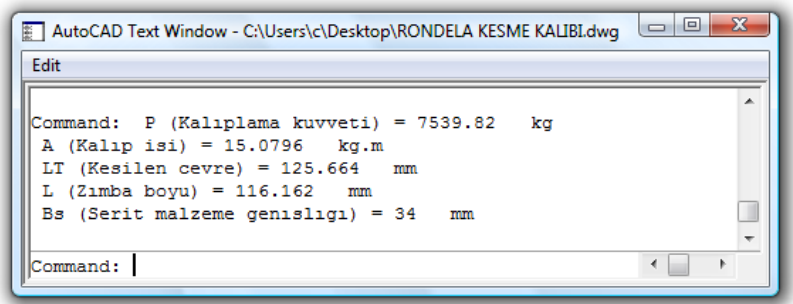

**Şekil 6.** Hesaplama sonuçlarının AutoCAD'e ait Text penceresinde yazdırılması

## **4. Sonuç**

Rondela, makine endüstrisinde çok sık kullanılan standart makine elemanlarındandır. Bununla beraber standart ölçülerde olmayan özel amaçlı rondelalar kullanıldığı da görülmektedir. Bu çalışma ile ister standart isterse özel ölçülere sahip rondelalar için kesme kalıbı tasarımını pratik olarak gerçekleştirebilen bir parametrik tasarım programı hazırlanmıştır. Bu sayede normalde bir rondela kesme kalıbı için, hesaplamalarından çizimine kadar harcanacak sürede, binlerce kalıbın hesaplama ve çizimini yapabilecek bir AutoLISP ve DCL programı yazılmıştır. Programın gelecekteki ihtiyaçlara göre geliştirilebilir özelliğinin olması ayrı bir avantaj sağlamaktadır. Programın diyalog kutuları sayesinde görselliğinin arttırılmış olması, kalıp tasarımı hakkında derin bilgiye sahip olmayanların bile rahatlıkla kullanabilmesine olanak sağlamaktadır. Hazırlanan program mevcut haliyle iki boyutlu rondela kalıbına ait çizimleri gerçekleştirebilmektedir. Mevcut programın, ileride yapılacak geliştirmelerle, pratik iki boyutlu (2D) çizimlerin yanında daha detaylı hesaplamalarla birlikte üç boyutlu (3D) çizimleri de yapabilir hale getirilmesi mümkündür. Bu sayede programa, daha etkin bir rondela tasarım programı özelliği kazandırılabilir.

# **5. Kaynakça**

- [1]. Kondo, K., "PIGMOD: Parametric and interactive geometric modeller for mechanical design", Computer Aided Parametric Design, 22, 10, 633-644, 1990.
- [2]. Başak, H. ve Gülesin M. "Prizmatik parçalar için unsur tabanlı parametrik tasarım programı", Teknoloji, 4, 2000.
- [3]. Başak, H., "VisualLISP ve AutoCAD Uygulamaları", Pusula Yayıncılık, 2003.
- [4]. Çıkış, E., "AutoLISP" Beta Yayınları. 1993.
- [5]. Başak, H. ve Gülesin M. "Prizmatik parçalarda parametrik tasarım uygulaması", Niğde Üniversitesi Mühendislik Bilimleri Dergisi, Cilt 4, Sayı 2, 31-42, 2000.
- [6]. Özdemir, U., "Dişli kutusunun parametrik tasarımında; dönme yönü, güç ve helis açısı değişiminin millerdeki eğilme momentine etkisinin istatistiksel analizi", Havacılık ve Uzay Teknolojileri Dergisi, cilt 2, sayı 2, (15-25), 2005.
- [7]. Arslan, M., Durmuş, G., "Betonarme duvar kalıpların üç boyutlu parametrik tasarımı", Gazi Üniv. Müh. Mim. Fakültesi Dergisi, Cilt 22, No 2, 287–294, 2007.
- [8]. Erişkin, Y., "Uygulamalı Saç Metal Kalıp Konstrüksiyonu", Gazi Üniversitesi Basın-Yayın Yüksekokulu Matbaası", Ankara, 1986.
- [9]. Suchy, I., "Handbook of DIE Design", McGraw-Hill, 1997.
- [10]. Paquin, J., R., Crowley, R., E., "Die Design Fundamentals" Industrial Press Inc., 1986.
- [11]. Demirel, M., "Perçin Sistemlerinin Parametrik Tasarımı", http://www.femmuhendislik.com/makalelerimiz/percin-sistemlerinin-parametriktasarimi.html, Son erişim: 15.02.2011.
- [12]. Turhan, G. A., "Pres İşleri Tekniği Bölüm I", MMO yayınları, Yayın no 129, 1989.
- [13]. Baeumler, F., "Keeping pace with today's punching requirements" http://www.thefabricator.com/article/punching/keeping-pace-with-todays-punchingrequirements#, Son erişim: 15.02.2011.